RadioShack 20-546 USB cable manual and driver installation.

Congratulations on your purchase of this RadioShack 20-546 USB Scanner/PC Interface Cable for RadioShack® Scanners. This cable allows you to connect many RadioShack® handheld, base and mobile scanners directly to your computerís Universal Serial Bus (USB) connectors, allowing convenient and simple programming of your scanning receivers.

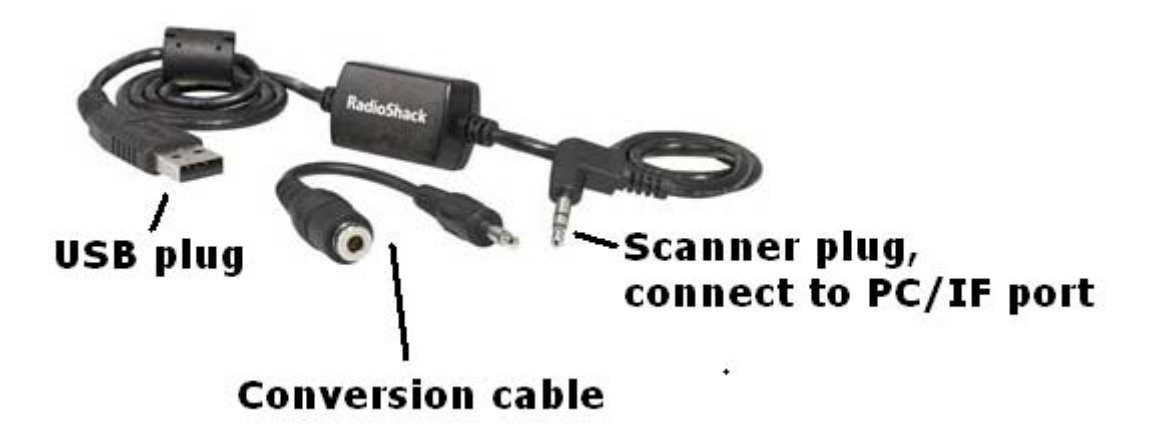

#### **SYSTEM REQUIREMENTS:**

IBM PC or compatible computer equipped with Universal Serial Bus (USB) connection and Windows 7, Windows Vista, Windows XP, Windows 2000, Windows ME, Windows 98 and 98SE

NOTES:

Although the USB interface cable supports full speed USB communications, actual data transfer speed depends on the scanner's hardware.

Demo scanner application software from BuTel is included with the cable.

The conversion cable is only required for the PRO-83, PRO-84, PRO-433 and PRO-2051 scanners.

### **Installing USB drivers on Windows 7/Vista/XP/2000**

To install any new driver on Windows 7/Vista/XP/2000 you need to have administrator privileges.

**Note:** Do not insert the USB cable into the USB port on your computer before installing the USB driver. If the USB cable is inserted into the USB port, your computer will automatically launch the Found New Hardware Wizard. Then simply click "Cancel" and remove the USB Cable from your computer.

1. Locate 'CDM20600' or 'CDM20600.exe' in the directory \Win7\_Vista\_XP\_2000\ in the supplied CD-ROM. Double 'CDM20600' or 'CDM20600.exe' to install the driver.

2. When "CDM20600" is finished, connect the USB cable 20-546 to a free USB port.

3. PC automatically starts installing the USB cable driver.

4. The cable is now ready for use. Connect the scanner plug to the PC/IF port of your scanner.

#### **Viewing the Cable Port Settings**

To specify the COM port number in your scanner application software, you can view the port settings when the cable is plugged into your computer,

1. Open your systemís Control Panel. Double click the System icon.

2. Select the Hardware tab, then select Device Manager. (If your system is Windows 98 just select Device Manager).

3. Scroll to Ports, then click the  $4$ -" sign to expand the Ports list.

4. Confirm the cable's COM port number.

## **Installation Troubleshooting**

- If Windows does not detect the cable when plugged in, try using any other USB port if available.
- If the wizard prompts you to insert a disk or specify a location for additional files during installation, browse the CD.
- All of the drivers required for cable installation are located in the CD.
- If the New Hardware Wizard appears again after you have installed the cable, simply repeat the installation steps.
- If the installation fails, remove the cable and follow the instructions for uninstalling USB drivers from your system. Then, reboot your computer and perform the installation again.

# **Uninstalling USB Drivers from your computer on Windows 7/Vista/XP/2000**

The drivers can be uninstalled if desired. However there is no harm in leaving the drivers installed on your computer, even if you stop using the cable. Removing the drivers may be helpful when troubleshooting failed installations.

1. Open the Add/Remove Programs utility located in "Control Panel\Add/Remove Programs" or the software utility located in "Control Panel\Software"

2. Select "Windows Driver Package FTDI CDM Driver" from the list of installed programs.

3. Click the "Change/Remove" button. This will run the FTDI uninstaller program. Click "Yes" to run the uninstaller or "No" to exit.

4. When uninstalling the driver is finished, select "Windows Driver Package FTDICDM Driver" again.

5. Click the "Change/Remove" button. This will run the FTDI uninstaller program. Click "Yes" to run the uninstaller or "No" to exit .

# **Caring for your USB Scanner/PC Interface Cable**

Your Scanner/PC Interface Cable is designed to give you years of trouble free service if properly cared for. Keep the cable clean and dry at all times. Use care when connecting and disconnecting the cable from your computer and scanner equipment. Ensure that the cable's connectors are properly aligned with the radio and PC connectors, and verify that the USB connector is oriented correctly. Do not force the connectors into your equipment. Grasp the cable by the molded plastic connectors during installation and removal. Do not pull the cable wire to disconnect it from your equipment.

RadioShack is a Registered Trademark of RadioShack Corporation. Fort Worth, TX Windows, Windows98/SE, Me, 7, VISTA, XP, 2000 are Registered Trademarks of Microsoft Corporation. Redmond, WA

20-546 manual V1.00